## **Wikiprint Book**

**Title: Zmiana wyglądu panelu logowania**

**Subject: eDokumenty - elektroniczny system obiegu dokumentów, workflow i CRM - UserGuide/BasicConfiguration/LoginPanelImage**

**Version: 7**

**Date: 05/18/24 13:20:23**

# **Table of Contents**

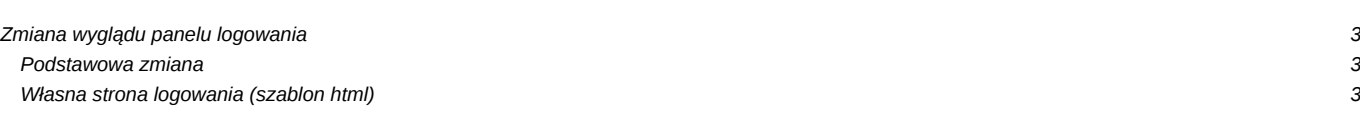

## **Zmiana wyglądu panelu logowania**

#### **Podstawowa zmiana**

System eDokumenty umożliwia zmianę obrazka widocznego na stronie logowania. Aby to zrobić należy wykonać opisane poniżej czynności.

W pliku konfiguracyjnym config.inc ustawiamy wartosć stałej SHOW\_ENTITY\_LOGO\_ON\_LOGIN\_FORM na true:

define('SHOW\_ENTITY\_LOGO\_ON\_LOGIN\_FORM', TRUE);

Otwieramy eksplorator obrazków:

Panel sterowania > sekcja Pozostałe ustawienia > Zarządzanie obrazkami

Otwieramy katalog Entity i umieszczamy w nim plik login\_panel.jpg. Pliku login\_panel\_default.img nie należy usuwać, ani edytować - jest to plik zawierający kopię domyślnego obrazka dla panelu logowania.

Po wylogowaniu nowy obrazek powinien być już widoczny.

W systemach zawierających wiele jednostek, powyższą czynność należy powtórzyć dla każdej z nich. W miarę potrzeb można więc użyć różnych obrazków dla poszczególnych jednostek.

#### **Własna strona logowania (szablon html)**

Jeżeli system odnajdzie szablon public\_html/apps/edokumenty/var/tpl/login\_page.html to zostanie on automatycznie użyty.